# Metody Monte Carlo w fizyce medycznej

11.10.2023 - zajęcia nr 2 (część praktyczna)

# Nasza pierwsza symulacja

## Ze strony <https://www.fuw.edu.pl/~atartas/MCwFM.html> pobieramy symulację.

Rozpakowujemy komendą unzip *nazwa\_pliku.zip*

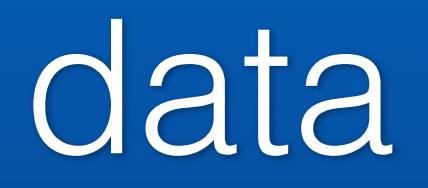

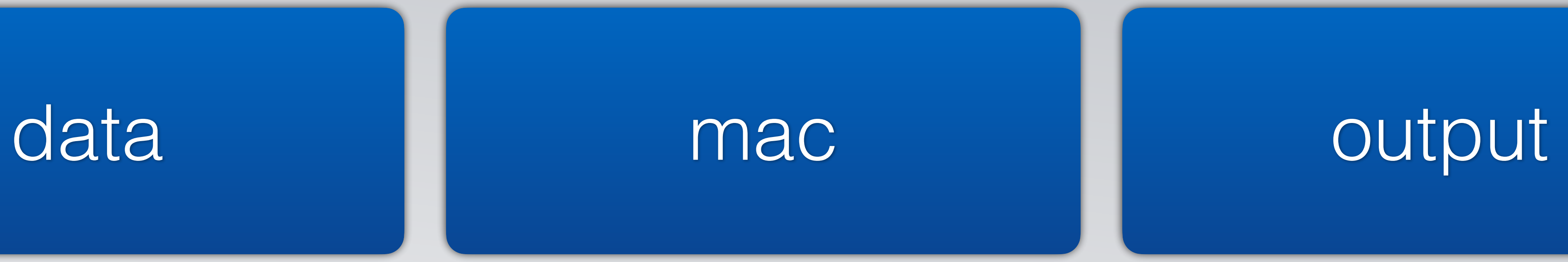

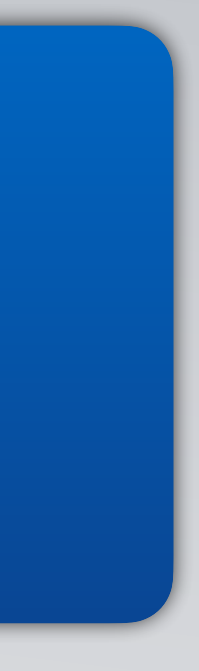

### data

plik *GateMaterials.db*: [Elements] i [Materials]

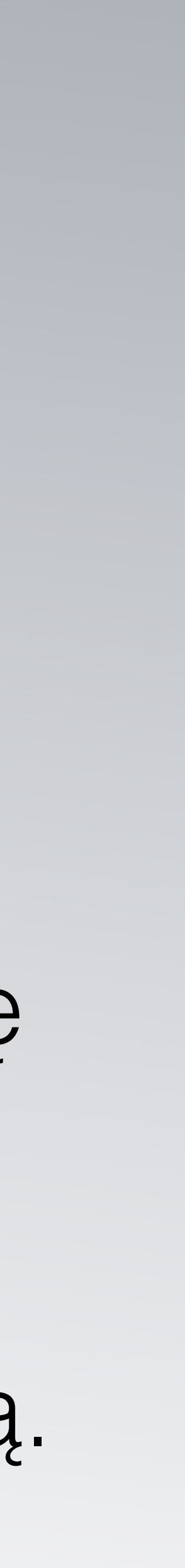

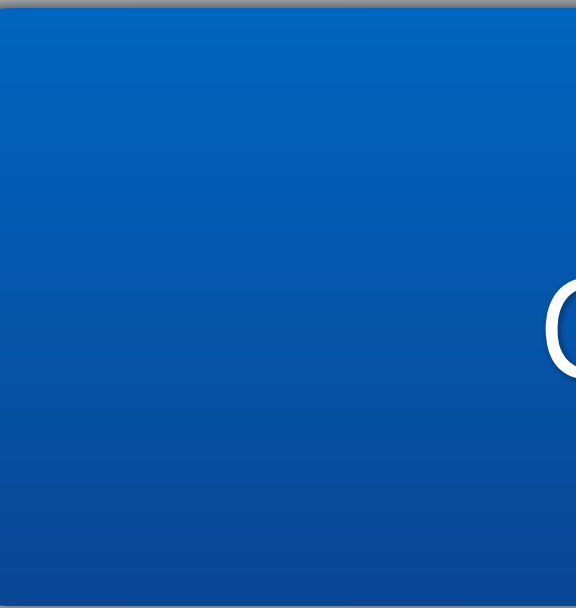

- \* Możliwość definiowania własnych materiałów.
- \* Wszystkie definicje elementów wymagane przez aplikację muszą być zawarte między tymi dwoma nagłówkami.
- \* Format wprowadzania pierwiastka jest określony przez nazwę pierwiastka, symbol, liczbę atomową i masę molową.

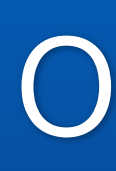

## output

na razie pusty...

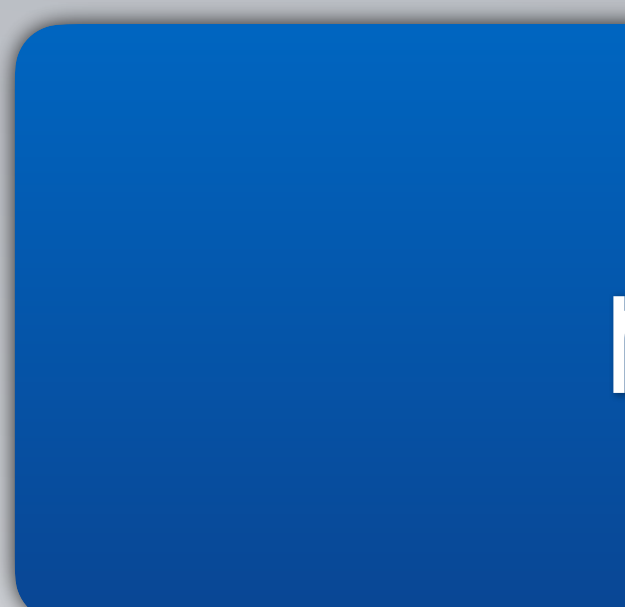

### pliki hello\_world.mac, verbose.mac, vis.mac

### mac

### mac

### plik *verbose.mac*

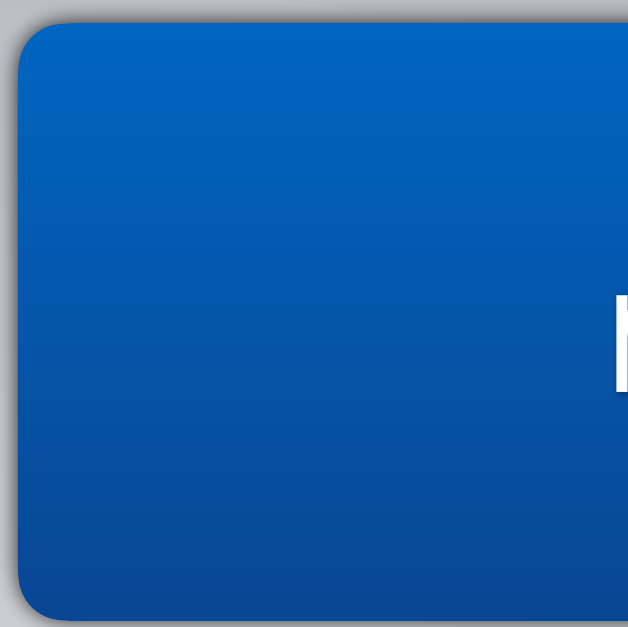

Wyświetlanie szczegółowych informacje o procesie.

Wartość "O" oznacza brak drukowania, wartość "1" oznacza jeden wydruk na początku akwizycji, a wartość "2" jeden wydruk na każdym początku runu.

## Nadrzędną jednostką symulacji jest

*Run* składa się z szeregu zdarzeń (*Event*) przeprowadzonych dla określonych warunków początkowych (geometrii i procesów

*Run*. fizycznych).

Proces transportowania cząstek pierwotnych i wtórnych odbywa się w krokach (*Step*).

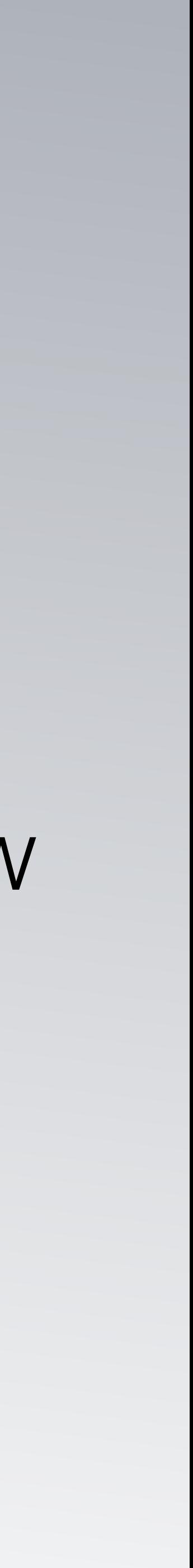

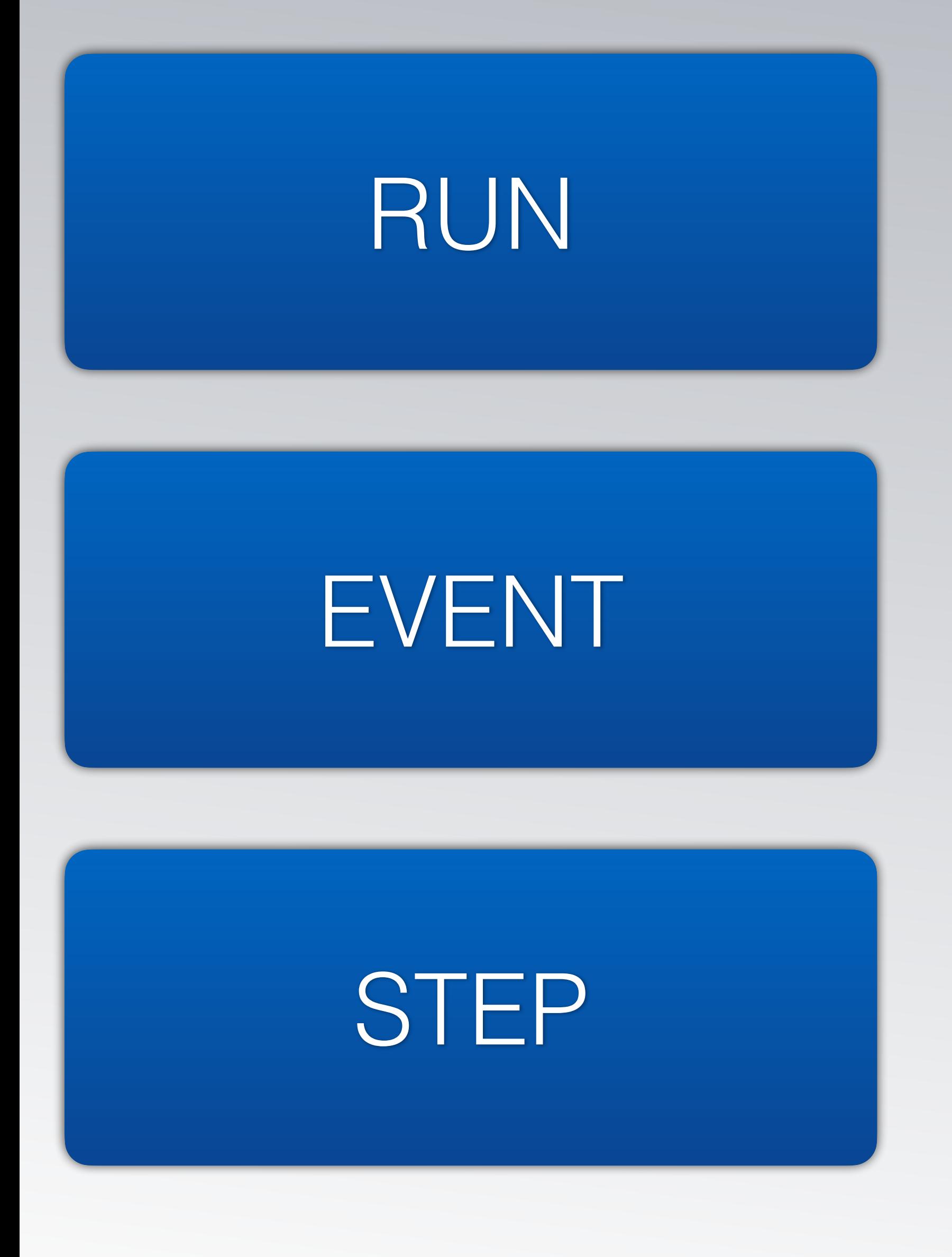

### mac

- plik *vis.mac*
	-
- /tracking/verbose 0 # poziom gadatliwości, czyli ile informacji wyświetlać w terminalu
	-
- /vis/scene/endOfEventAction accumulate # prośba o odświeżenie trafień, ścieżek itp.

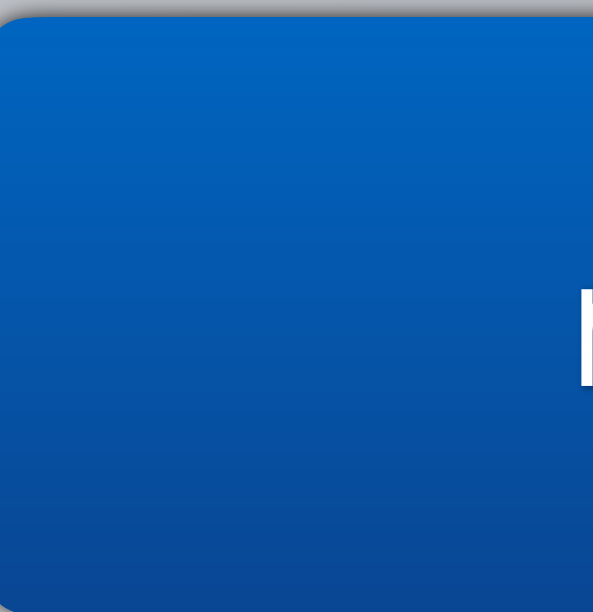

/vis/open OGLSX # biblioteka graficzna /vis/viewer/set/viewpointThetaPhi 60 60 # kąt widzenia /vis/viewer/zoom 1.5 # współczynnik powiększenia /vis/drawVolume # komenda do rysowania objętości /vis/viewer/flush podczas obliczeń /tracking/storeTrajectory 1 # rysowanie trajektorii dla każdego runu /vis/scene/add/trajectories na koniec wydarzenia lub gromadzenia wszystkiego na rysunku

# Nasza pierwsza symulacja

Nasz pierwszy świat jest prosty. Składa się ze:

- świata
- pudełka z wodą
- źródła

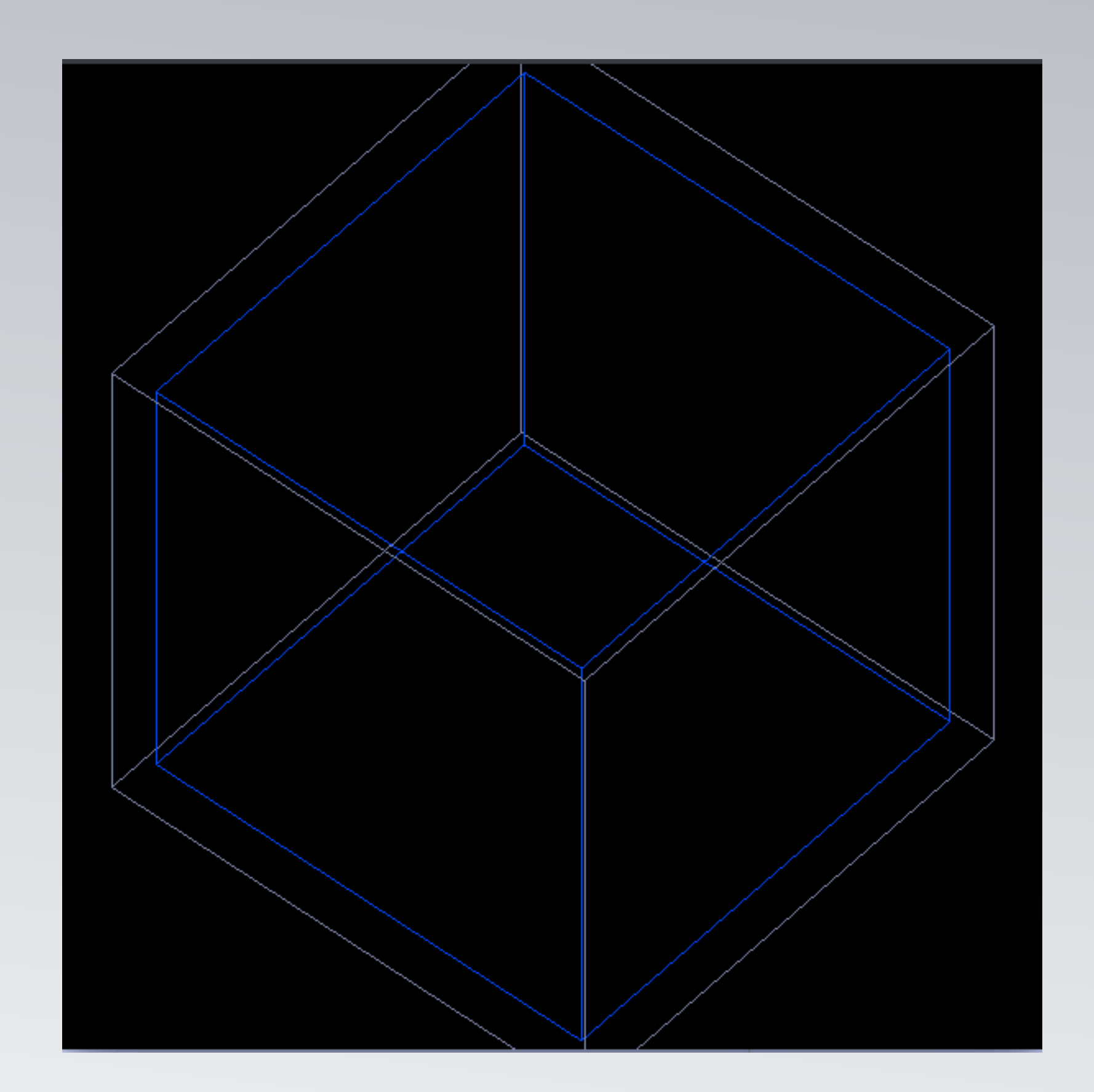

**Ważne!** relacje matka-córka <sup>Ś</sup>wiat z pudełkiem z wody

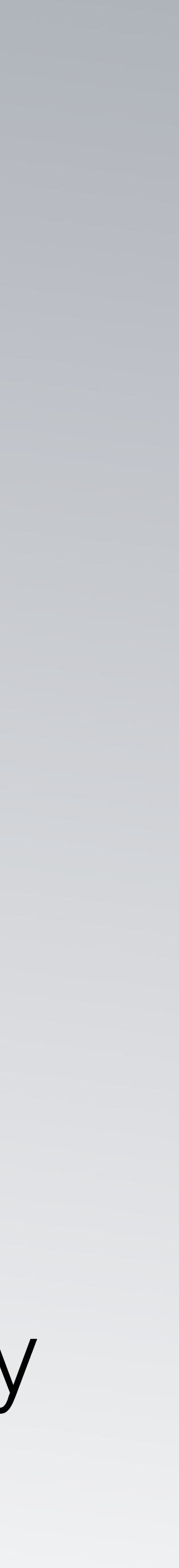

# Uruchamianie symulacji

## W terminalu: cd *Documents/symulacja\_1* Gate control/execute *mac/hello\_world.mac*

# Modyfikacje: zmiana wiązki

Edytujemy plik *hello\_world.mac* w części *Source.* Wybieramy kolejną cząstkę, zmieniamy energię, wymiary świata lub fantomu wodnego i ponownie włączamy symulację.

cd *Documents/symulacja\_1*

Gate

control/execute *mac/hello\_world.mac*

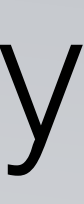

# Czy zawsze chcemy mieć podgląd na symulację?

Ponownie edytujemy plik *hello\_world.mac* Komentujemy linijkę, w której uruchamiamy wizualizację (komentowanie odbywa się za pomocą "#"). Ponownie włączamy symulację. cd *Documents/symulacja\_1* Gate control/execute *mac/hello\_world.mac*